# Protocoles routés multiples sur des circuits virtuels permanents (PVC) ATM en utilisant l'encapsulation LLC Ī

### **Contenu**

**[Introduction](#page-0-0)** [Conditions préalables](#page-0-1) [Conditions requises](#page-0-2) [Components Used](#page-0-3) **[Conventions](#page-1-0)** [RFC1483 routé](#page-1-1) **[Configuration](#page-2-0)** [Diagramme du réseau](#page-2-1) **[Configurations](#page-3-0)** [Commandes utilisées](#page-3-1) [Versions antérieures du logiciel Cisco IOS - Configurations](#page-3-2) [Versions antérieures du logiciel Cisco IOS - Commandes utilisées](#page-4-0) [Écrasant](#page-4-1) **[Vérification](#page-5-0) [Dépannage](#page-5-1)** [Informations connexes](#page-5-2)

### <span id="page-0-0"></span>**Introduction**

Ce document illustre un exemple de configuration entre deux routeurs et un commutateur ATM (Asynchronous Transfer Mode), utilisant plusieurs protocoles routés sur des circuits virtuels permanents (PVC). La configuration utilise l'encapsulation LLC (Logical Link Control) et les protocoles utilisés sont IP et IPX (Internetwork Packet Exchange).

Remarque : Ce document porte sur les configurations PVC sur les routeurs Cisco exécutant le logiciel Cisco IOS®. Pour obtenir des exemples de configuration PVC sur les commutateurs WAN Cisco, cliquez *ici*.

### <span id="page-0-1"></span>Conditions préalables

#### <span id="page-0-2"></span>Conditions requises

Aucune spécification déterminée n'est requise pour ce document.

#### <span id="page-0-3"></span>Components Used

Pour implémenter cette configuration, vous avez besoin des versions logicielles et matérielles suivantes :

- Logiciel Cisco IOS Version 10.3 ou ultérieure. (Les commandes ont été améliorées dans le logiciel Cisco IOS Version 11.3T et les commandes améliorées sont utilisées dans les configurations immédiatement après le schéma de réseau. Les configurations utilisant les commandes précédentes sont fournies à la fin de ce document.)
- Deux routeurs Cisco
- Un commutateur ATM

The information in this document was created from the devices in a specific lab environment. All of the devices used in this document started with a cleared (default) configuration. If your network is live, make sure that you understand the potential impact of any command.

### <span id="page-1-0"></span>**Conventions**

Pour plus d'informations sur les conventions des documents, référez-vous aux [Conventions](//www.cisco.com/en/US/tech/tk801/tk36/technologies_tech_note09186a0080121ac5.shtml) [utilisées pour les conseils techniques de Cisco](//www.cisco.com/en/US/tech/tk801/tk36/technologies_tech_note09186a0080121ac5.shtml).

## <span id="page-1-1"></span>RFC1483 routé

Lors de l'utilisation de circuits virtuels permanents, un utilisateur peut transporter plusieurs protocoles sur ATM de deux façons.

- multiplexage basé sur circuit virtuel : l'utilisateur définit un circuit virtuel permanent par protocole. Ceci utilise plus de circuits virtuels que l'encapsulation LLC, mais réduit la surcharge car un en-tête n'est pas nécessaire. Pour obtenir un exemple de configuration de plusieurs protocoles routés sur des circuits virtuels permanents ATM utilisant le multiplexage VC, cliquez ici.
- Encapsulation LLC L'utilisateur multiplexe plusieurs protocoles sur un seul circuit virtuel ATM. Le protocole d'une unité de données de protocole transportée (PDU) est identifié en préfixant l'unité de données de protocole avec un en-tête LLC.

Le format du champ de charge utile CPCS (Common Part Convergence Subblayer) de la couche d'adaptation ATM 5 (AAL5) pour les unités de données de protocole routées est le suivant :

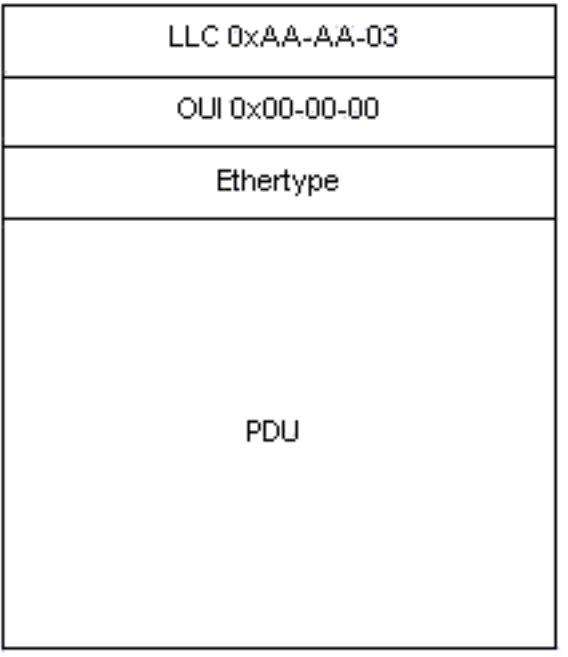

Pour IP, le type d'Ethernet est 0x08-00.

### <span id="page-2-0"></span>**Configuration**

Cette section vous fournit des informations pour configurer les fonctionnalités décrites dans ce document.

Remarque : Pour en savoir plus sur les commandes utilisées dans le présent document, utilisez [l'outil de recherche de commandes](//tools.cisco.com/Support/CLILookup/cltSearchAction.do) (clients [inscrits](//tools.cisco.com/RPF/register/register.do) seulement).

#### <span id="page-2-1"></span>Diagramme du réseau

Ce document utilise la configuration réseau suivante :

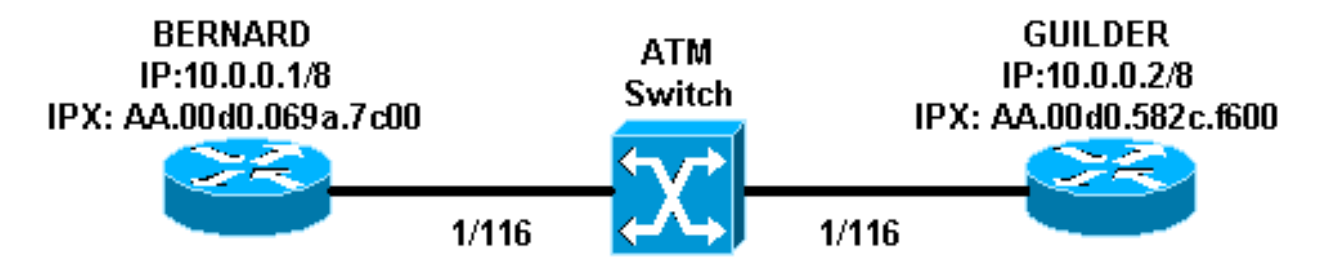

- Dans cet exemple, 1/116 est commuté en 1/116 par le commutateur ATM et 1/117 en 1/117.
- Au lieu d'utiliser un mappage statique avec l'adresse distante IP ou IPX comme indiqué dans les configurations, le protocole InARP (Inverse Address Resolution Protocol) peut être utilisé sur les circuits virtuels permanents configurés sur la sous-interface multipoint à l'aide des commandes suivantes :

```
protocol ip inarp broadcast
protocol ipx inarp broadcast
```
InARP effectue le mappage automatiquement.

• Vous pouvez également utiliser une interface point à point et configurer les protocoles IP et

IPX sur la même interface/circuit virtuel permanent sans aucun mappage.

#### <span id="page-3-0"></span>**Configurations**

Ce document utilise les configurations suivantes :

- Bernard
- Tueur

```
Bernard
interface ATM2/0/0.116 multipoint
 ip address 10.0.0.1 255.0.0.0
 no ip directed-broadcast
 pvc ip-ipx 1/116
  protocol ip 10.0.0.2 broadcast
  protocol ipx AA.00d0.582c.f600 broadcast
  encapsulation aal5snap
  !
 ipx network AA
Tueur
interface ATM1/0.1 multipoint
 ip address 10.0.0.2 255.0.0.0
 no ip directed-broadcast
 pvc ip-ipx 1/116
  protocol ipx AA.00d0.069a.7c00 broadcast
  protocol ip 10.0.0.1 broadcast
  encapsulation aal5snap
  !
  ipx network AA
```
#### <span id="page-3-1"></span>Commandes utilisées

- **pvc** *[name] vpi/vci* **:** crée un circuit virtuel permanent ATM sur une interface principale ou une sous-interface. Attribue un nom à un VPI (Virtual Path Identifier) de réseau PVC ATM pour ce circuit virtuel permanent.
- **encapsulation** *aal5snap***|***aal5mux* Configure la couche d'adaptation ATM (AAL) et le type d'encapsulation pour une classe ATM PVC, SVC ou VC. Utilisez l'une des options d'encapsulation aal5mux pour dédier le circuit virtuel permanent spécifié à un protocole unique ; utilisez l'option d'encapsulation aal5snap pour multiplier deux protocoles ou plus sur le même circuit virtuel permanent.
- protocol *protocol* [broadcast] : configure une carte statique pour une classe ATM PVC, SVC ou VC et active les diffusions InARP ou InARP sur un PVC ATM en configurant InARP directement sur le circuit virtuel permanent ou dans une classe VC. Le mot clé broadcast indique que cette entrée de carte est utilisée lorsque le protocole correspondant envoie des paquets de diffusion à l'interface.

#### <span id="page-3-2"></span>Versions antérieures du logiciel Cisco IOS - Configurations

Avec les versions du logiciel Cisco IOS antérieures à 11.3T, les configurations ressemblent à celles-ci :

#### Bernard

```
interface atm 2/0/0.116 multipoint
 ip address 10.0.0.1 255.0.0.0
 ipx network aa
  atm pvc 6 1 116 aal5snap
 map-group ip-ipx
!
map-list ip-ipx
 ip 10.0.0.2 atm-vc 6 broadcast
 ipx AA.00d0.582c.f600 atm-vc 6 broadcast
Tueur
interface atm 1/0.1 multipoint
 ip address 10.0.0.2 255.0.0.0
 ipx network aa
 atm pvc 6 1 116 aal5snap
 map-group ip-ipx
```
! map-list ip-ipx ip 10.0.0.1 atm-vc **6** broadcast ipx AA.00d0.069a.7c00 atm-vc **6** broadcast

#### <span id="page-4-0"></span>Versions antérieures du logiciel Cisco IOS - Commandes utilisées

Ces commandes sont valides pour les versions du logiciel Cisco IOS antérieures à 11.3T :

- atm pvc *vcd vpi vci aal-encap [[médiocre médiocre] [moyenne de pic [rafale]]]* [inarp [minutes]] : crée un circuit virtuel permanent (PVC) sur une interface ATM et, éventuellement, génère des cellules de bouclage F5 OAM (Operation and Maintenance) ou active le protocole ARP ATM inverse
- map-group name —Associe une liste de mappage ATM à une interface ou une sous-interface pour un circuit virtuel permanent ou un circuit virtuel commuté.
- **map-list** *name* : définit une instruction de mappage ATM pour un circuit virtuel permanent ou un circuit virtuel commuté.
- *protocol protocol-address atm-vc vcd [broadcast]—Définit une instruction de mappage ATM* pour un circuit virtuel permanent. Doit être utilisé avec la commande map-list name.

Remarque : Il est toujours recommandé d'utiliser la syntaxe la plus récente.

#### <span id="page-4-1"></span>Écrasant

Remarque : Vous pouvez ajouter le découpage aux configurations indiquées ci-dessus pour résoudre les problèmes liés aux liaisons de battement. Comme expliqué à la section [Quand faut-il](//www.cisco.com/warp/customer/121/atm_scrambling.html) [activer le brouillage sur les circuits virtuels ATM ?,](//www.cisco.com/warp/customer/121/atm_scrambling.html) le brouillage est conçu pour randomiser le modèle des 1 et des 0 transportés dans les cellules ATM ou dans la trame de couche physique. La randomisation des bits numériques peut empêcher des configurations de bits continues et non variables, c'est-à-dire de longues chaînes de 1 ou de 0. Plusieurs protocoles de couche physique reposent sur des transitions entre des 1 et des 0 pour maintenir la synchronisation.

Un symptôme de problème qui peut être un bon candidat pour le brouillage est celui des battements de liaison qui se produisent lorsque des fichiers particuliers traversent une liaison ATM. Ces fichiers peuvent produire la chaîne longue des 1 ou des 0.

## <span id="page-5-0"></span>**Vérification**

Cette section présente des informations que vous pouvez utiliser pour vous assurer que votre configuration fonctionne correctement.

Certaines commandes show sont prises en charge par l'[Output Interpreter Tool](https://www.cisco.com/cgi-bin/Support/OutputInterpreter/home.pl) (clients enregistrés uniquement), qui vous permet de voir une analyse de la sortie de la commande show.

- **show atm** *pvc [vpi/vci]* **(**pour IOS 11.3T et versions ultérieures) : affiche tous les PVC ATM et les informations de trafic, y compris les numéros VPI et VCI ATM.
- show atm pvc interface atm *[numéro d'interface]* Affiche tous les circuits virtuels permanents ATM et les informations de trafic, y compris le numéro d'interface ou le numéro de sousinterface du circuit virtuel permanent. Affiche tous les circuits virtuels permanents sur l'interface ou la sous-interface spécifiée.
- show atm map : affiche la liste de toutes les cartes statiques ATM configurées vers les hôtes distants d'un réseau ATM.
- show atm traffic Affiche les informations de trafic ATM globales actuelles à destination et en provenance de tous les réseaux ATM connectés au routeur.
- show atm int atm *slot/port* : affiche des informations spécifiques à ATM sur une interface ATM.

## <span id="page-5-1"></span>**Dépannage**

Il n'existe actuellement aucune information de dépannage spécifique pour cette configuration.

## <span id="page-5-2"></span>Informations connexes

- <u>[Protocoles routés multiples sur des circuits virtuels permanents \(PVC\) ATM avec utilisation du](//www.cisco.com/warp/customer/121/routed_rfc1483.html?referring_site=bodynav)</u> [multiplexage de circuits virtuels](//www.cisco.com/warp/customer/121/routed_rfc1483.html?referring_site=bodynav)
- [À quel moment la fonction Scrambling doit-elle être activée sur les circuits virtuels ATM ?](//www.cisco.com/warp/customer/121/atm_scrambling.html?referring_site=bodynav)
- [Pages d'assistance technique ATM](//www.cisco.com/web/psa/technologies/index.html?c=268435599&referring_site=bodynav)
- [Référence des commandes ATM](//www.cisco.com/en/US/docs/ios/12_0/wan/command/reference/wan_r.html?referring_site=bodynav)
- [RFC1483](http://www.ietf.org/rfc/rfc1483.txt?number=1483&referring_site=bodynav)
- [Support technique Cisco Systems](//www.cisco.com/cisco/web/support/index.html?referring_site=bodynav)